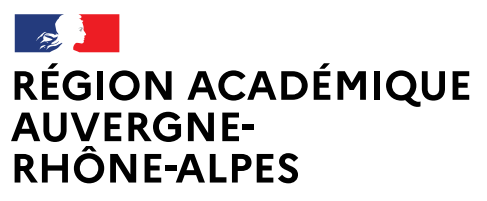

Liberté Égalité Fraternité

# Après la classe de troisième

Je veux m'orienter vers la voie générale et technologique : Que dois-je faire ?

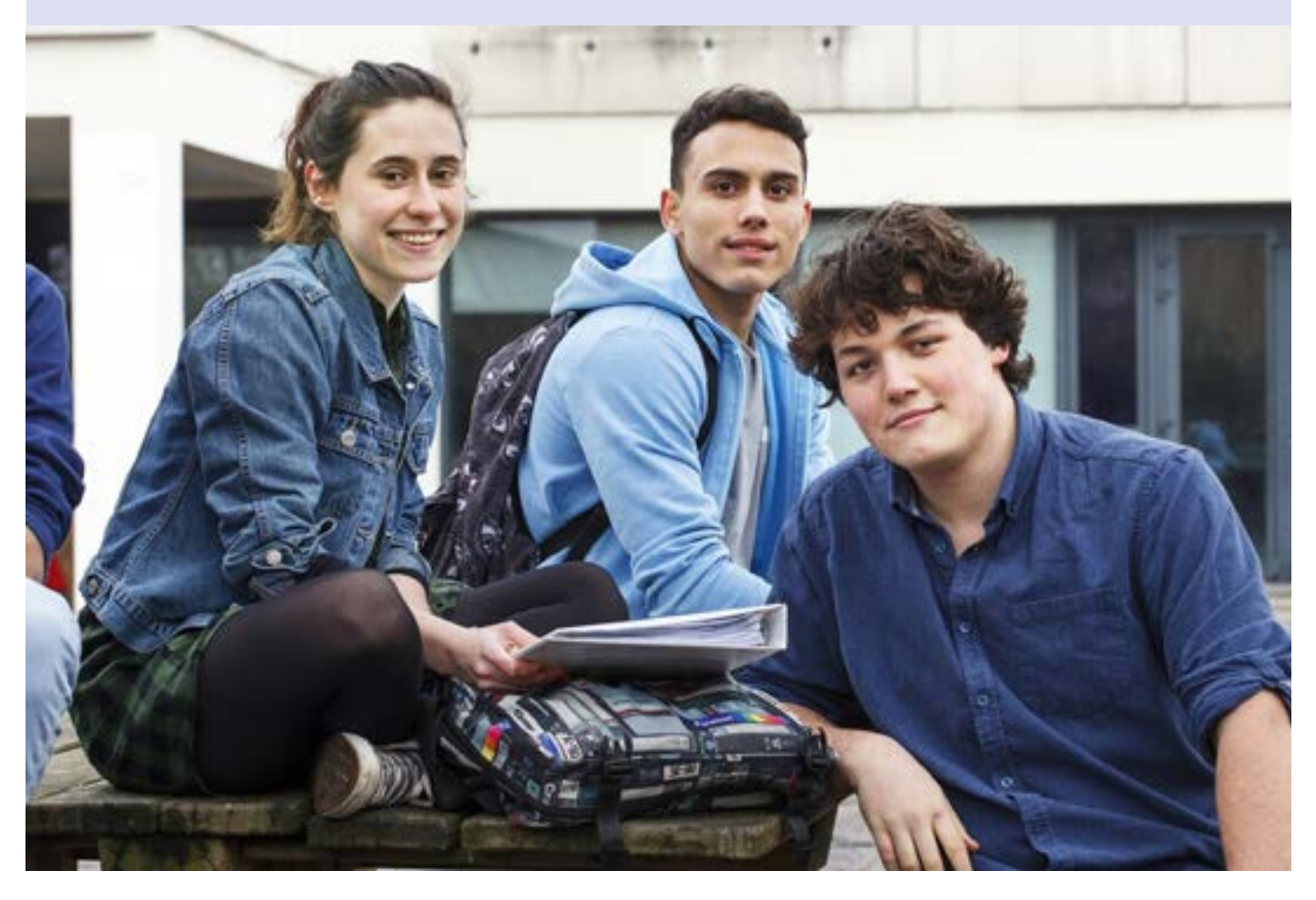

ac-lyon.fr

## L'année de 3<sup>e</sup> vers la 2<sup>de</sup> générale et technologique

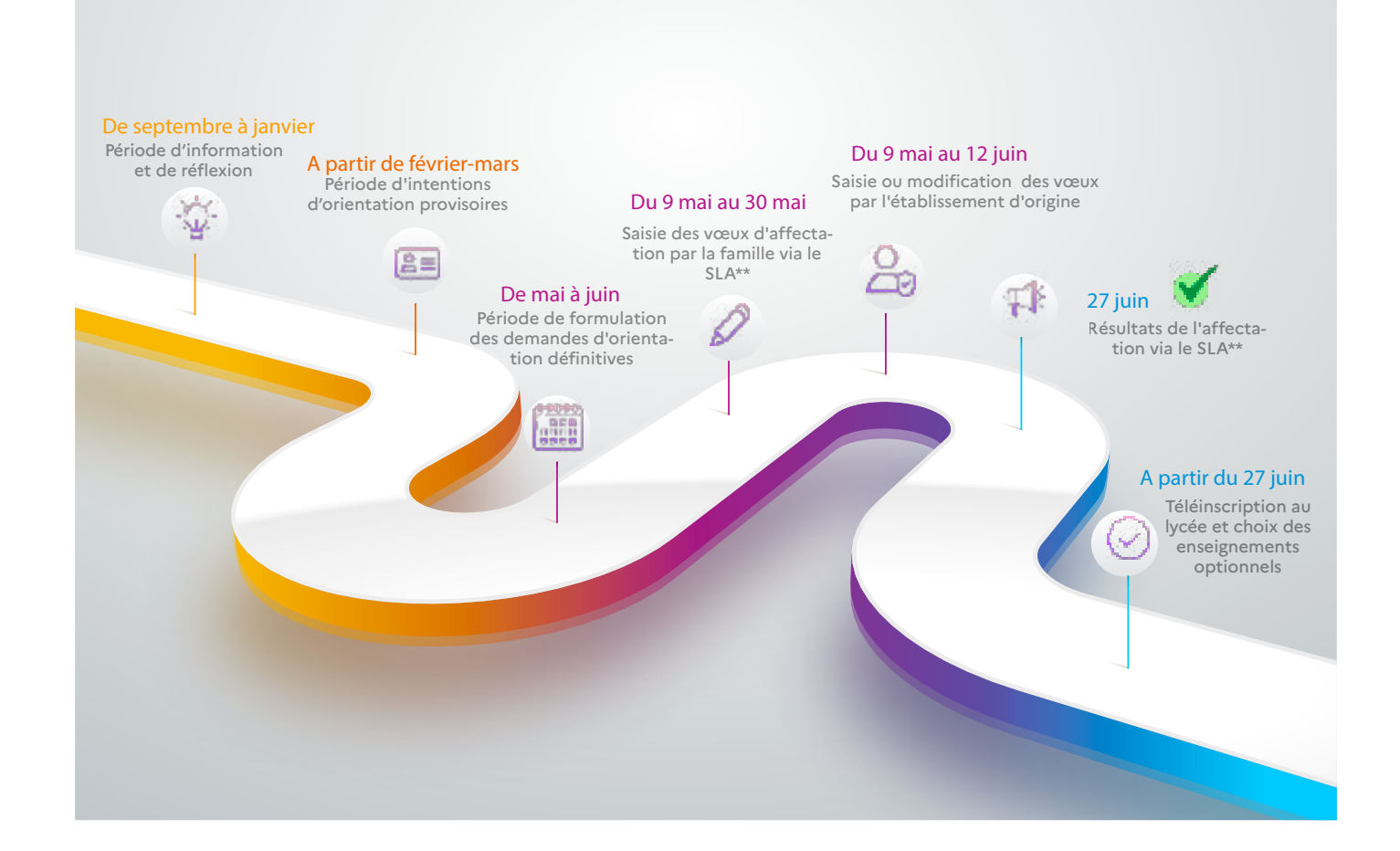

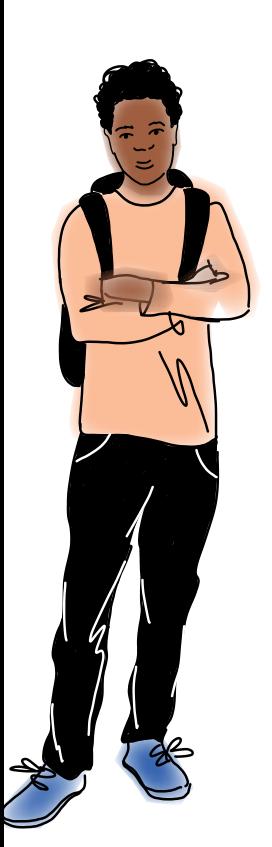

### **Comment faire un vœu en 2de générale et technologique ?**

#### **Dans mon ou mes lycée(s) de secteur :**

**Je peux consulter le SLA\*\* et le site internet de la DSDEN\*\*\*\* pour connaître mon lycée de secteur**

- **La sectorisation me garantit une affectation**
- **Je fais mes vœux via le SLA\*\***

#### **Dans un lycée hors secteur :**

- *→* Je fais mes vœux via le SLA\*\*. Mon vœu sera étudié en fonction des places disponibles après affectation des élèves du secteur.
- *→* Je n'oublie pas de faire un vœu dans mon lycée de secteur\*\*\*
- *→* Si je remplis les conditions , je fais une demande de dérogation auprès de mon établissement de scolarisation.

#### **Dans un lycée professionnel agricole :**

- *→* **Je peux demander le lycée que je souhaite car le recrutement est national**
	- *→* **Je fais mes vœux via le SLA\*\***

#### Dans un lycée privé :

- *→* Je peux demander le lycée que je souhaite, il n'y a pas de règle de sectorisation
- Je prends contact avec le lycée

*→* Je fais mes vœux dans Affelnet lycée\* via le SLA\*\* pour l'entrée dans un lycée privé sous contrat

Je suis en 3e dans un établissement public et je souhaite aller en **2de générale et technologique**

#### **Dans un lycée en dehors de l'académie de Lyon :**

- *→* Je me renseigne via le SLA\*\*
- *→* Je fais mes vœux via le SLA\*\*

#### **IL Y A DES MODALITES PARTICULIERES POUR CANDIDATER :**

- en section internationale ou en section binationale
- à un enseignement « art du cirque »
- à un enseignement « création culture design »
- en 2<sup>de</sup> STHR (bac sciences et technologies de l'hôtellerie et de la restauration)
- en 2<sup>de</sup> S2TMD (bac sciences et techniques de la musique et de la danse)
- MAIS AUSSI POUR INTEGRER :
- Un lycée en étant sportif de haut niveau
- Une section sportive

**1) Je prends contact avec le lycée pour connaitre les modalités d'accès et le calendrier.** 

**2) Je fais des vœux dans Affelnet lycée\* via le SLA\*\*.**

**ATTENTION : Déposer un dossier, passer des tests de recrutement ou un entretien ne me garantit pas une place dans une 2de avec les spécificités demandées.** 

3) Je fais au moins un vœu dans mon lycée ou mes lycées de secteur pour une 2<sup>de</sup> GT sans modalité particulière\*\*\*.

*\* AFFELNET Lycée : application informatique préparatoire à l'affectation*

 *\*\* Le SLA : le Service en Ligne Affectation permet aux familles l'accès dématérialisé à la consultation de l'offre de formation en lycée ainsi que la saisie des vœux \*\*\* Il est important de formuler un vœu dans mon lycée de secteur car la sectorisation me garantit une affectation*

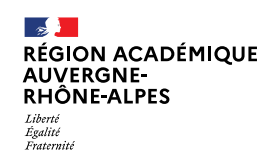

# **En pratique**

- *→* Il me faut une décision d'orientation vers la 2de GT pour pouvoir formuler des vœux en lycée en 2de GT.
- *→* Je peux formuler de 1 à 10 vœux classé(s) par ordre de préférence.
- *→* Pour une demande de dérogation, je coche le motif sur l'annexe 4 que je remets à mon établissement avec les justificatifs utiles. Les motifs sont :
	- Situation de handicap;
	- Prise en charge médicale importante;
	- Boursier;
	- Frère ou sœur scolarisé dans le lycée demandé;
	- Domicile, en limite de zone de desserte, proche de l'établissement souhaité.
	- *→* Il est important de formuler un vœu dans mon ly-
- cée ou mes lycées de secteur car la sectorisation me garantit une affectation.

Pour connaitre mon secteur, je consulte le Service en Ligne Affectation (SLA) ou le site de la direction des services départementaux de l'éducation nationale de mon département (DSDEN).

*→* Pour m'aider à formuler mes vœux dans le SLA\*\*, je me rapproche de mon établissement ou d'un Centre d'Information et d'Orientation (CIO).

## **Plus d'informations**

Guide complet de l'affectation 2023 [www.ac-lyon.fr/affectation-et-sectorisation-122099](http://www.ac-lyon.fr/affectation-et-sectorisation-122099)

> Site du département du Rhône [www.ac-lyon.fr/dsden\\_rhone](http://www.ac-lyon.fr/dsden_rhone )

Site du département de l'Ain [www.ac-lyon.fr/dsden\\_ain](http://www.ac-lyon.fr/dsden_ain)

Site du département de la Loire [www.ac-lyon.fr/dsden\\_loire](http://www.ac-lyon.fr/dsden_loire)

### **Situations de handicap ou trouble de santé invalidant**

En cas de situation de handicap reconnue par la MDPH ou de trouble de la santé invalidant nécessitant une prise en charge médicale à proximité d'un établissement hors de mon secteur géographique, je peux demander un avis d'assouplissement de la carte scolaire. Et si je suis fortement limité dans mes choix d'orientation et d'affectation, je complète un dossier pour la commission de préparation à l'affectation. Pour m'accompagner je m'adresse à l'établissement que je fréquente actuellement.

À noter : ce dossier n'est pas utile si mon vœu porte sur une 2<sup>de</sup> GT dans mon ou mes lycée(s) de secteur. Dans ce cas, l'avis de passage suffit à l'affectation.

#### **Calendrier pour les situations de handicap ou trouble de santé :**

- Le jeudi 11 mai 2023 : date limite de réception à la direction des services départementaux de l'éducation nationale des dossiers à étudier pour toutes les commissions de préparation à l'affectation.
- Le 24 mai 2023 : commission « pluridisciplinaire handicap-médicale » de préparation à l'affectation.

Information sur les métiers [www.onisep.fr](http://www.onisep.fr ) 

Information sur l'orientation Rendez-vous en CIO [www.ac-lyon.fr/les-cio-de-l-academie-de-lyon-122050](http://www.ac-lyon.fr/les-cio-de-l-academie-de-lyon-122050)

**[Accès au Service en Ligne Affectation \(SLA\)](https://affectation3e.phm.education.gouv.fr/pna-public) <https://affectation3e.phm.education.gouv.fr/pna-public>**

**[Accès au compte EduConnect pour les familles](https://educonnect.education.gouv.fr) <https://educonnect.education.gouv.fr>**